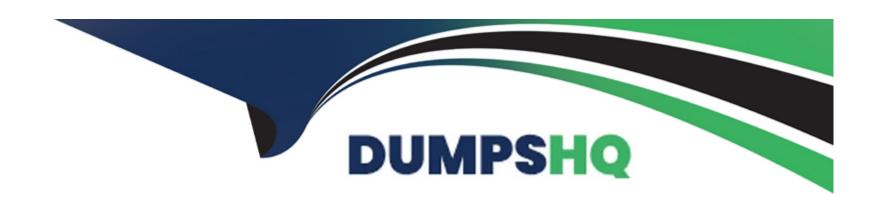

# Free Questions for Copado-Robotic-Testing by dumpshq

Shared by Brennan on 12-12-2023

For More Free Questions and Preparation Resources

**Check the Links on Last Page** 

# **Question 1**

**Question Type:** MultipleChoice

Which component of Copado Robotic Testing allows the user to create, manage, and execute test scripts in a single interface?

#### **Options:**

- A- QVision
- **B-** QSuite
- C- QEditor
- **D-** QPanel

#### **Answer:**

С

# **Question 2**

**Question Type:** MultipleChoice

16. TRUE OR FALSE?: As part of the Software Testing Life Cycle (STLC). after you complete the first stage of "Gathering Requirements", then next stage is to "Set up the Test Environment".

#### **Options:**

A- True

**B-** False

#### **Answer:**

В

# **Question 3**

**Question Type:** MultipleChoice

Consider the following scenario:

Laura is writing a test script using QWords. She is trying to verify that a login verification text is found on a page. The page is loading slowly and she receives the message: "VerifyText User is logged in!" QWord fails before the page gets loaded. What modifications should she do to overcome this situation?

| 0 | n | ti | O           | n | S                     | • |
|---|---|----|-------------|---|-----------------------|---|
|   | M | •  | $\mathbf{}$ |   | $\mathbf{\mathbf{U}}$ |   |

- A- Use different locator
- B- Log a Case with the Site Owner indicating that the Page is slow to load
- **C-** Increase waiting time by using timeout parameter
- **D-** Add anchor parameter.

C

## **Question 4**

**Question Type:** MultipleChoice

If you delete a suite associated with regression as its test run type, some data will remain stored in the Copado Robotic Testing cloud, while some will get deleted. Which of the following will remain after you delete a suite?

#### **Options:**

A- Suite data for any newly created dashboards

- B- All logs, videos, previous runs from Copado Robotic Testing UI
- C- Test Suite and its settings
- D- Suite data for existing dashboards

В

### **Question 5**

#### **Question Type:** MultipleChoice

David is ready to perform a test case. He wants to make sure he sets everything up in the correct order and structure for Copado Robotic Testing to work as expected. According to best practice, what is the correct order of steps David should use prior to running the test case?

#### **Options:**

- A- 1. Test Case Name 2. Documentation 3. Tags. 4. Test Scripts
- B- 1. Test Case Name 2. Tags 3. Documentation 4. Test Scripts

- C- 1. Tags 2. Test Case Name 3. Documentation 4. Test Scripts
- D- 1. Documentation 2. Test Case Name 3. Tags 4. Test Scripts

Α

### **Question 6**

**Question Type:** MultipleChoice

Which of the statements are true regarding robots in Copado Robotic Testing? Select two. reached the max number of allowed answer.

#### **Options:**

- A- Robots are a digital workforce that can run test suites 24 hours a day. 7 days a week.
- B- Every robot is available for all projects inside your organization.
- C- A robot's run environment feature defines whether test execution happens in the cloud or in on-premise setup.
- D- A robot contains a test automation infrastructure that needs to be maintained manually.

| Answer:                                                                  |
|--------------------------------------------------------------------------|
| A, D                                                                     |
|                                                                          |
|                                                                          |
| Question 7                                                               |
| Question Type: MultipleChoice                                            |
|                                                                          |
| Which of the following methods CANNOT be used to start a test suite run? |
|                                                                          |
|                                                                          |
| Options:                                                                 |
| A- With CopaRobo mobile application                                      |
| B- Manually using Run button                                             |
| C- Triggering through Copado Robotic Testing API                         |
| D- Using Scheduler                                                       |
|                                                                          |
|                                                                          |

Α

# **To Get Premium Files for Copado-Robotic-Testing Visit**

https://www.p2pexams.com/products/copado-robotic-testing

### **For More Free Questions Visit**

https://www.p2pexams.com/copado/pdf/copado-robotic-testing

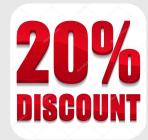